#### **TP de physique n°11 CHUTES VERTICALES Terminale**

**Objectifs:** Étudier, à partir d'une vidéo et à l'aide d'un logiciel de pointage et d'un tableur-grapheur, l'évolution au cours du temps de la vitesse d'un objet qui tombe verticalement dans un fluide.

Confronter les résultats expérimentaux à une prévision théorique réalisée à l'aide de la méthode d'Euler.

## **I ETUDE D'UNE CHUTE VERTICALE AVEC FROTTEMENT**

# **1. Simulateur (à réaliser en fin de TP s'il vous avez le temps)**

Ouvrir Hatier TS, simulateur "chute avec frottement". Observer la chute d'une bille dans l'huile.

*Données:*

Bille de rayon: 1 cm

Masse volumique de la bille: 7800 kg m<sup>-3</sup>

Viscosité de l'huile:  $1,5 \text{ N s m}^{-2}$ 

Masse volumique de l'huile: 1260 kg m-3

Prendre une hauteur de chute de 1 m

Dans "affichage", "graphe", sélectionner "vitesse"

- Quels sont les différents régimes observés?
- a) **influence de la masse volumique de la bille sur la vitesse limite** EX02
- Déterminer les vitesses limites de chute de billes d'acier, d'aluminium et d'un matériau composite de rayon 1 cm dans du glycérol  $\bullet$  $\lambda$  20 °C.
- Comment évolue la vitesse limite d'une bille lorsque sa masse volumique augmente ?

#### *Données :*

- masse volumique de l'acier : 7 800 kg · m<sup>3</sup>;
- masse volumique de l'aluminium :  $2700 \text{ kg} \cdot \text{m}^{-3}$ ;
- masse volumique du matériau composite : 5000 kg · m<sup>3</sup>;
- masse volumique du glycérol :  $1260 \text{ kg} \cdot \text{m}^3$ ;
- viscosité du glycérol à 20 °C : 1,5 N · s · m<sup>2</sup>.

## b) **influence de la viscosité ou de la masse volumique du fluide sur la vitesse limite** EX03

- Déterminer les différentes vitesses limites de chute de billes de rayon 8 mm dans du glycérol avec les viscosités suivantes : 1,4 ; 1.7 ; 2 ; 2,3 et 2,6 N  $\cdot$  s  $\cdot$  m<sup>-2</sup>. (la viscosité du glycérol varie fortement avec sa température).
- Quelle relation existe-t-il entre la vitesse limite d'une bille et la viscosité du liquide ?  $\bullet$

## *Données :*

- masse volumique de la bille :  $3000 \text{ kg} \cdot \text{m}^{-3}$ ,
- masse volumique du glycérol :  $1260 \text{ kg} \cdot \text{m}^{-3}$ .

# **2. Etude expérimentale**

# **a) Enregistrement vidéo à l'aide d'une Webcam**

L'enregistrement vidéo montrant la chute verticale d'un objet lâché sans vitesse initiale dans une éprouvette remplie d'eau sucrée a été réalisé dans les conditions suivantes. Le fichier vidéo correspondant se trouve dans le répertoire de la classe.

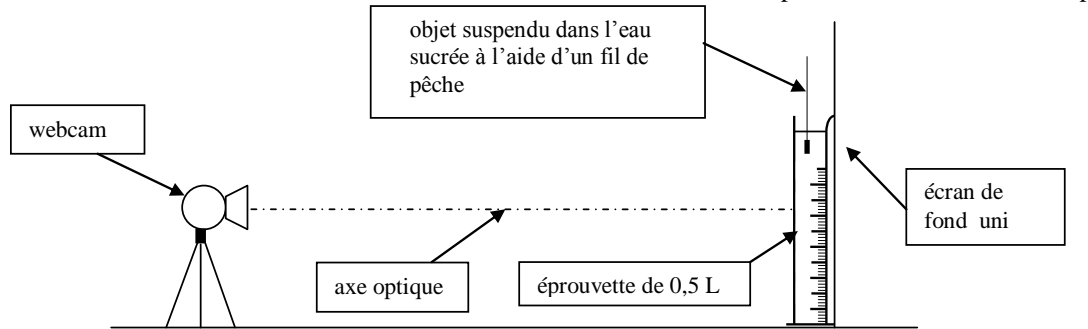

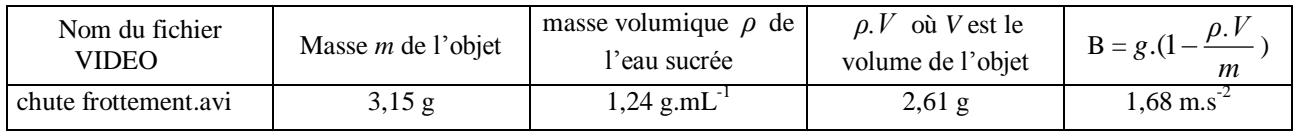

# **b) traitement du fichier vidéo par AVIMECA**

- Lancer le logiciel « Avimeca », (**Démarrer\Physique-chimie\Physique\Aviméca)** - **Ouvrir le fichier vidéo précédent**, pour cela suivre les indications ci-dessous

**« fichier », « ouvrir clip vidéo », « chute frottement.avi ». qui se trouve dans le répertoire : Classes\$surAgecanonix\Classe de TS3\Echange\PHYSIQUE-CHIMIE\TP Physique**

## - Visionner la vidéo en totalité puis revenir à la première image

- Agrandir l'image à environ 200%

# **Cliquer sur**  $\frac{1}{2}$  **dans la barre de tache puis choisir 200% et valider**

- Cliquer sur l'onglet « Etalonnage » (à droite)

## **- Définir l'échelle de l'écran à partir de la toise de longueur 20 cm:**

Pour cela, cocher « Echelle verticale » puis « 1er point »

Ensuite, à l'aide de la souris cliquer sur l'extrémité haute de la flèche Cocher ensuite « 2ème point »puis à l'aide de la souris cliquer sur l'extrémité basse de la flèche Enfin, entrer la valeur ……E... en mètre correspondant à la longueur de la flèche (20 cm).

# **- Définir l'origine et orienté les axes :**

Faire défiler les images pour repérer l'image qui précède juste celle où l'objet commence sa chute. Cette image sera choisie pour débuter le pointage. **Aves** Sur cette première image, choisir l'extrémité inférieure de l'objet comme origine des axes, l'axe vertical étant orienté vers le bas.

## **- Pointage**

Cliquer sur l'onglet « mesure »

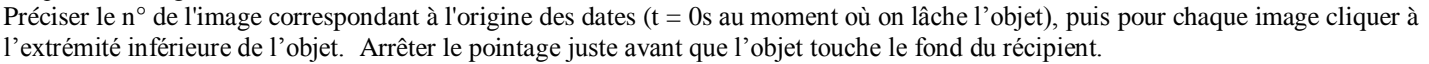

## **c) évolution de la vitesse verticale de l'objet en fonction du temps**

- Copier les données expérimentales acquises dans le presse-papier sous forme de tableau puis ouvrir le fichier Excel «chute frottement.xls» contenu dans le répertoire **Classes\$surAgecanonix\Classe de TS3\Echange\PHYSIQUE-CHIMIE\TP Physique** et les coller dans la feuille de calcul « modélisation f=kv » exactement sous la flèche rouge dans le tableau « copie du pointage ».
	- Recopier les colonnes « temps (s) » et « y exp (m) » dans le tableau « résultats expérimentaux » puis, utiliser les fonctionnalités du logiciel pour calculer la vitesse verticale «  $v$  exp (m s<sup>-1</sup>) » de l'objet. La valeur de la vitesse verticale à la date  $t_i$  est confondue avec sa vitesse moyenne entre les dates  $t_{i-1}$  et  $t_{i+1}$  soit :

 $1 \quad i-1$  $(t_i) = \frac{y(t_{i+1}) - y(t_{i-1})}{y(t_{i+1})}$  $i+1$   $i$  $t_i$ ) =  $\frac{y(t_{i+1}) - y(t_i)}{t_{i+1} - t_{i-1}}$ *y t y t v t Rq : la méthode utilisée ne permet pas de calculer ni la première valeur de v ( à t = 0 s) ni la dernière.*

*- on voit qu'une courbe s'est tracée automatiquement donnant l'évolution au cours du temps de la vitesse calculée à partir des données expérimentales.* Estimer la valeur de la vitesse limite *v*

## **2. Modélisation**

## a) **bilan des forces exercées au cours de la chute**

- Définir le système étudié, préciser le référentiel et le repère utilisé  $\bullet$
- Faire l'inventaire des forces
- Appliquer la deuxième loi de Newton

# **b)**  $1^\circ$  hypothèse: la force de frottement fluide est du type  $f = k v$

- (k est un coefficient qui dépend entre autre de la viscosité du liquide)
- montrer que l'équation différentielle du mouvement de la chute verticale de l'objet de masse **m** et de volume **V** dans un liquide  $\bullet$

de masse volumique 
$$
\rho
$$
 est de la forme:  $\frac{dv}{dt} + Av = B$ 

- exprimer  $\vec{A}$  et  $\vec{B}$  en fonction de  $\rho$ ,  $V$ , m et **k**.
- Exprimer  $\boldsymbol{A}$  en fonction de  $\boldsymbol{B}$  et de la valeur limite  $\boldsymbol{v}_\ell$
- connaissant la valeur de la vitesse limite *v* ( cf I.1.c) et la valeur de *B* = 1,68 m.s-2 pour la chute étudiée , calculer *A*

## **c)**  $2^\circ$  hypothèse: la force de frottement fluide est du type  $f = k' v^2$

- montrer que l'équation différentielle du mouvement de la chute verticale de l'objet de masse **m** et de volume **V** dans un liquide de masse volumique  $\rho$  est de la forme:  $\frac{dv}{dr} + Cv^2 = B$ *dt*  $dv$   $C<sub>1</sub>$ <sup>2</sup>
- exprimer  $C$  et  $B$  en fonction de  $\rho$ ,  $V$ , m et **k**'
- Exprimer  $C$  en fonction de  $B$  et de la valeur limite  $v_{\ell}$  . En déduire la valeur de  $C$

## **3. Résolution de l'équation différentielle selon la méthode itérative d'Euler.**

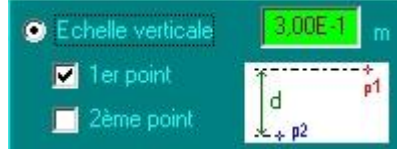

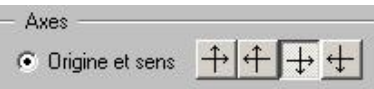

Remarquer que dans le 1<sup>°</sup> cas l'équa dif  $v + \frac{2}{\overline{A}} \frac{dv}{dt} = \frac{2}{\overline{A}}$ *B dt dv A*  $v + \frac{1}{u} \frac{dv}{dt} = \frac{B}{v}$  est de la même forme que

ds un circuit RC:  $uc + RC \frac{uuc}{l} = E$ *dt*  $uc + RC \frac{duc}{d}$ ou ds un circuit RL:  $\mathbf{i} + \frac{\mathbf{m}}{R} \frac{d\mathbf{r}}{dt} = \frac{\mathbf{m}}{R}$ *E dt di R*  $i + \frac{L}{R}$ 

et que l'on connaît déjà la solution v(t)= $v_{\ell}(1-e^{-\tau})$ *t*  $v_{\ell}$  (1 – *e*  $\tau$ ) avec  $v_{\ell} = \frac{B}{A}$  $v_{\ell} = \frac{B}{A}$  et  $\tau = \frac{1}{A} = \frac{m}{k}$ *m A* **1**

 $\tau$  est obtenu expérimentalement comme l'intersection entre l'asymptote et la tangente à l'origine. Mais dans le cas de la 2° hyp on ne sait pas résoudre l'équa dif

a) **rappel sur le principe de la méthode:**

si à la date  $t_i$  on connaît la vitesse  $v_i$ , on peut calculer à partir de l'équation différentielle  $a_i = \left| \frac{dv_i}{dt} \right| = B - Av_i$ *i B Av dt*  $\left(\frac{dv}{dt}\right)^{n} = B - Av_{i} (1^{\circ} hyp)$  $(= \mathbf{B} - \mathbf{Cv}_{i}^{2} (2^{\circ} \text{ hyp}))$ 

puis à la date  $t_{i+1} = t_i + \Delta t$  ( $\Delta t$  étant le pas du calcul) on peut calculer la vitesse  $v_{i+1} = v_i + a_i \Delta t$  etc....

#### **b) résolution dans le cas de la 1° hypothèse**

- dans le fichier excel "chute frottement" compléter la feuille de calcul « modélisation f=kv »en précisant:
	- les Conditions Initiales  $t_0 = 0$  et  $v_0 = 0$
	- la valeur de  $v_{\ell}$
	- la valeur du pas  $\Delta t$  choisi
	- les valeurs de  $\boldsymbol{A}$  et  $\boldsymbol{B}$
- Dans le tableau « résultats modélisation », colonne G: temps
	- $1^\circ$  ligne: la valeur de  $t_0$
	- $-$  2° ligne: formule  $\Leftrightarrow$  à  $t_{i+1} = t_i + \Delta t$
	- lignes suivantes: recopier la formule en la tirant
	- Dans la colonne H: vitesse Euler
	- 1<sup>o</sup>ligne: la valeur de  $v_0$
	- 2° ligne: formule  $\Leftrightarrow$  à  $v_{i+1} = v_i + a_i \Delta t$
	- lignes suivantes: recopier la formule en la tirant
- Dans la colonne I : accélération Euler
	- 1° ligne : formule  $\Leftrightarrow$  à  $a_i = B Av_i$
	- Lignes suivantes : recopier la formule en la tirant

*Dans la feuille « Graphes », deux courbes se tracent automatiquement donnant l'évolution au cours du temps de la vitesse : l'une correspond aux valeurs expérimentales, l'autre aux valeurs calculées.*

- Comparer les graphiques  $v = f(t)$
- Quel est l'effet d'une diminution de la valeur du pas  $\Delta t$  ?

#### **c) résolution dans le cas de la 2° hypothèse**

- compléter la feuille de calcul « modélisation f=kv² » en précisant:
	- les Conditions Initiales  $t_0 = 0$  et  $v_0 = 0$
	- la valeur de  $v_{\ell}$
	- la valeur du pas  $\Delta t$  choisi
	- les valeurs de  $C$  et  $B$
- Dans la colonne D: temps
	- $1^\circ$  ligne: la valeur de  $t_0$
	- $-$  2° ligne: formule  $\Leftrightarrow$  à  $t_{i+1} = t_i + \Delta t$
	- lignes suivantes: recopier la formule en la tirant
- Dans la colonne E: vitesse Euler
	- 1<sup>o</sup>ligne: la valeur de  $v_0$
	- 2° ligne: formule  $\Leftrightarrow$  à  $v_{i+1} = v_i + a_i \Delta t$
	- lignes suivantes: recopier la formule en la tirant
- Dans la colonne F : accélération Euler
- 1° ligne : formule  $\Leftrightarrow$  à  $a_i = B Cv_i^2$
- lignes suivantes: recopier la formule en la tirant
- Comparer les graphiques  $v = f(t)$
- Quel est l'effet d'une diminution de la valeur du pas  $\Delta t$  ?

CONCLURE quand au modèle le mieux adapté pour décrire la situation expérimentale proposée.

## **II ETUDE D'UNE CHUTE LIBRE**

Simulateur Hatier TS, "chute avec frottement". Observer la chute d'une bille dans l'air.

*Données:* Bille de rayon: 1 cm Masse volumique de la bille: 1260 kg m<sup>-3</sup> Viscosité de l'air: 0,000018 N s m<sup>-2</sup> Masse volumique de l'air: 1,3 kg m<sup>-3</sup> Prendre une hauteur de chute de 1 m, puis 10 m, puis 300m. Dans "affichage", "graphe", sélectionner "vitesse" et dans "vecteurs", "afficher les vecteurs forces".  $\bullet$ Observer la chute puis conclure.

#### **1. Enregistrement VIDEO d'une chute libre sans vitesse initiale**

# **a) enregistrement à l'aide d'une WEBCAM**

- Lancer le logiciel avec le raccourci « Vrecord ».

L'image doit apparaître dans la fenêtre (sinon aller dans le menu « Option » et cocher « Aperçu »)

et vous permettre de placer la règle, votre binôme et le projectile choisi, à environ 5m pour être dans le champ de la caméra.

#### - Dans le menu « Fichier », activer « Définir…… », choisir le nom que vous voulez donner au fichier puis e**nregistrer votre vidéo dans le répertoire : Classes\$surAgecanonix\Classe de TS3\Echange\PHYSIQUE-CHIMIE\TP Physique**

- Donner une taille de 10 Mo au fichier de capture

- Dans le menu « Option » « Format vidéo » : Choisir une fréquence d'image de 25.000 (25 image par seconde)

- Dans le menu « Option » « Propriétés vidéo », décocher « Réglage Entièrement automatique » et passer à l'onglet « Commandes Caméra »

- Désactiver **la balance des blancs automatique** (Ainsi le logiciel travaillera moins lors de la capture)

- Désactiver **l'exposition automatique** La caméra vous indique la vitesse d'obturation choisie lors du réglage tout automatique (ici 1/50 s), augmenter à l'aide des curseurs la vitesse d'obturation (1/100s ou 1/250s) ainsi que le gain afin d'avoir une image contrastée sans être saturée.

- Dans le Menu « Capture », désactiver la capture de l'audio (pas de son)

- Dans le Menu « Capture », définir la fréquence image à 25 images par secondes (ips).

- Dans le menu « Capture » : aller dans « Définir le temps limite », cocher l'option temps limite et afficher la valeur : 3, valider.

- Revenir dans le menu « Option » afin de désactiver l'aperçu : cela allégera la tâche de l'ordinateur (moins d'images perdues)
- Dans le menu « capture » : valider : « Lancer capture » votre binôme se met en place et vous pouvez cliquer sur « OK »

#### **Rem :**

## **La capture débutera environ une demi seconde après l'appui sur OK. Il faudra donc lâcher la balle environ une seconde après l'appui sur OK**

Quitter le logiciel.

## **b) traitement du fichier vidéo par AVIMECA**

- Ouvrir le logiciel « Avimeca », (**Démarrer\Physique-chimie\Physique\Aviméca)**

- Charger le fichier précédent pour cela suivre les indications ci-dessous

# **« fichier », « ouvrir clip vidéo », « nom donné précédemment.avi ».**

**qui se trouve dans le répertoire : Classes\$surAgecanonix\Classe de TS3\Echange\PHYSIQUE-CHIMIE\TP Physique**

- Agrandir l'image à environ 200%

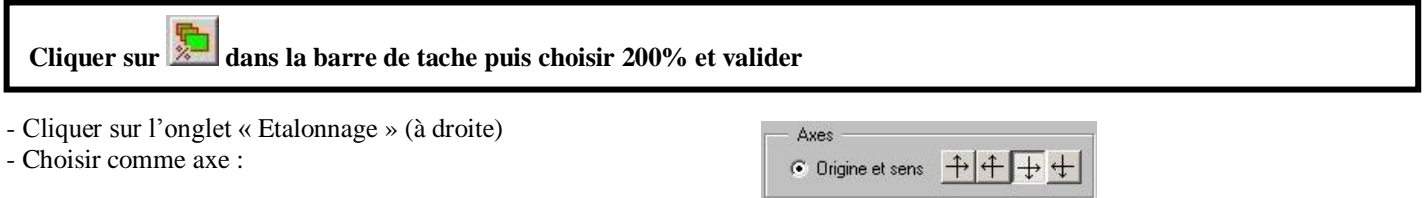

#### **- Définir l'origine sur l'image :**

Pour cela, cliquer au centre de la boule.

#### **- Définir une échelle verticale :**

Pour cela, cocher « Echelle verticale » puis « 1er point »

Ensuite, à l'aide de la souris cliquer sur le haut de la règle

Cocher ensuite dans « Echelle verticale » le « 2ème point » puis à l'aide de la souris cliquer sur le bas de la règle Enfin, entrer dans « Echelle verticale » la valeur ……E.. en mètre

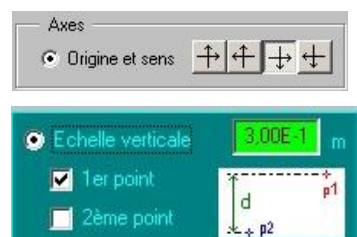

#### **- Pointage**

Cliquer sur l'onglet « mesure »

Préciser le n° de l'image correspondant à l'origine des dates (t=0 au moment où on lâche la boule), puis

Pour chaque image cliquer au centre de la boule

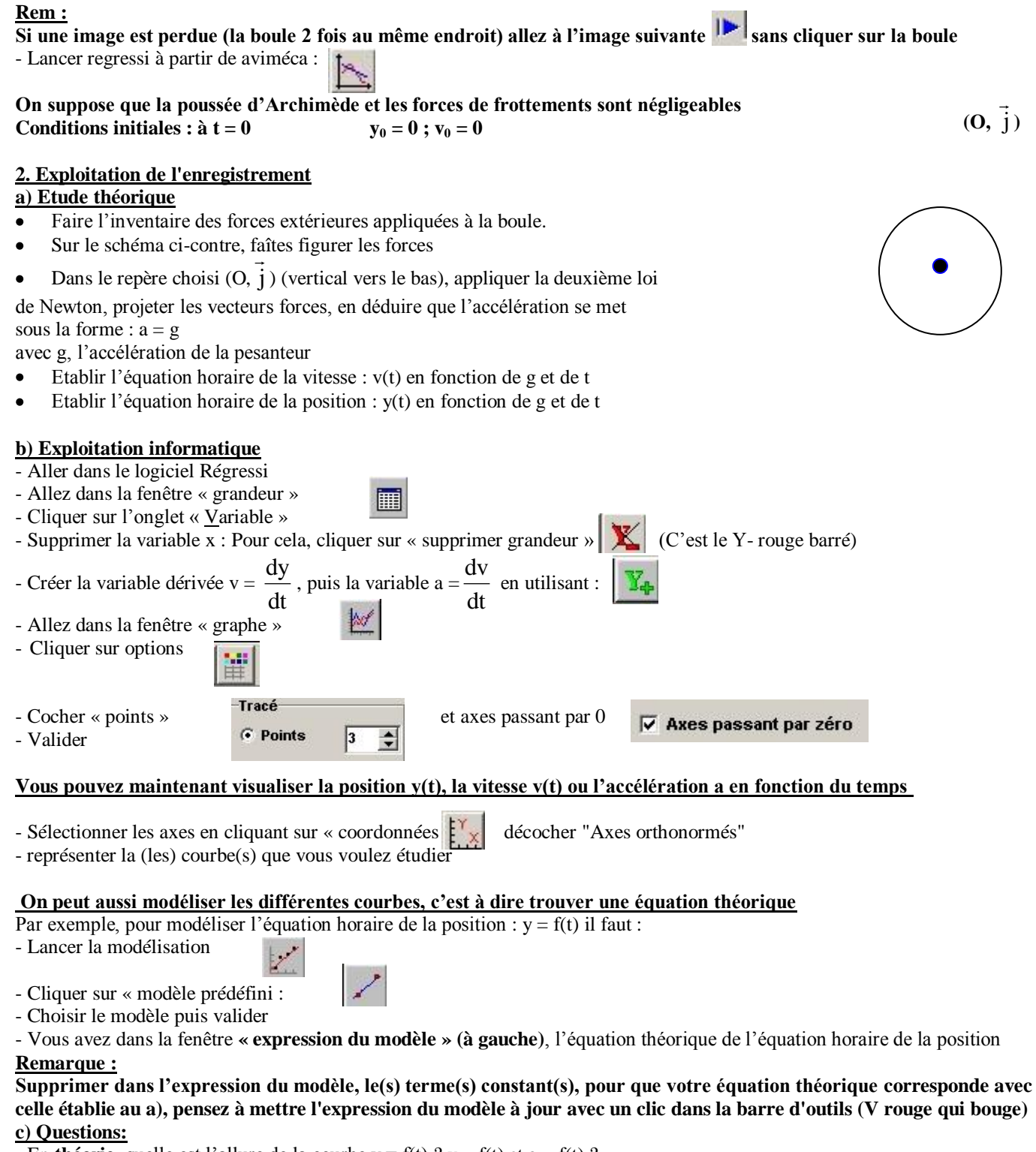

- En **théorie**, quelle est l'allure de la courbe  $y = f(t)$  ?  $v = f(t)$  et a =  $f(t)$  ?

Cela est il en accord avec l'expérience ? Si non, d'où peut provenir la différence entre l'étude théorique et la représentation graphique ?

- Recopiez sur votre rapport, l'expression numérique du modèle de  $y = f(t)$ , avec l'écart relatif que vous avez trouvé **(appeler le prof pour qu'il confirme votre résultat)**

- Déterminer la valeur du champ de pesanteur en modélisant soit  $v = f(t)$ , soit  $a = f(t)$  et en comparant les courbes avec votre étude théorique du **1)**.

Justifier la courbe que vous avez choisie et expliquer votre démarche. Recopiez sur votre rapport, l'expression du modèle de votre courbe avec l'écart relatif **(appeler le prof pour qu'il confirme votre résultat)**